## Zoom

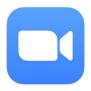

Zoom is a video conferencing platform which was founded in 2011 and is currently available on desktop, mobile, tablet and browser. Despite being a video conferencing platform, it appears social in function meaning users may engage as they would on other social media platforms. The platform allows users to run meetings, webinars, share files and live chat with others.

Stay safe on Zoom using the instructions on on Reporting & Safety Settings below.

## **Lock a meeting**

Lock a meeting using these simple instructions:

- In the meeting tap on ••• in the bottom right corner.
- Tap on Security.
- Swipe the tab beside **Lock Meeting** to the right. The meeting is now locked.

## **!**Report

Report a participant using these simple instructions;

- Select **Participants** in the tool bar.
- Select the user you wish to report.
- Tap on **Remove**.
- Tap **Remove and Report** and then select a reason.
- The participant is now reported.

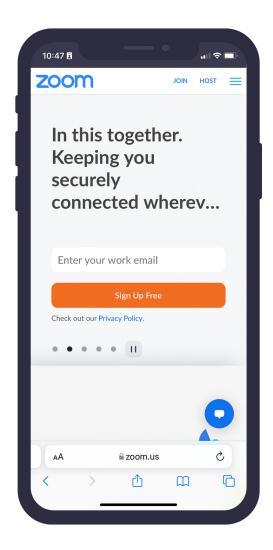

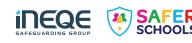

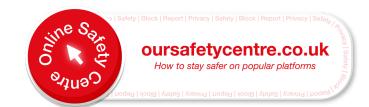